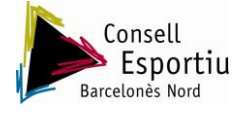

## **MANUAL DE L'APLICATIU PER REALITZAR AJORNAMENTS**.

- 1. Com podeu observar a la imatge, heu de posar el cursor sobre de **competició** sense prémer el botó.
- 2. Prémer la opció **partits**.

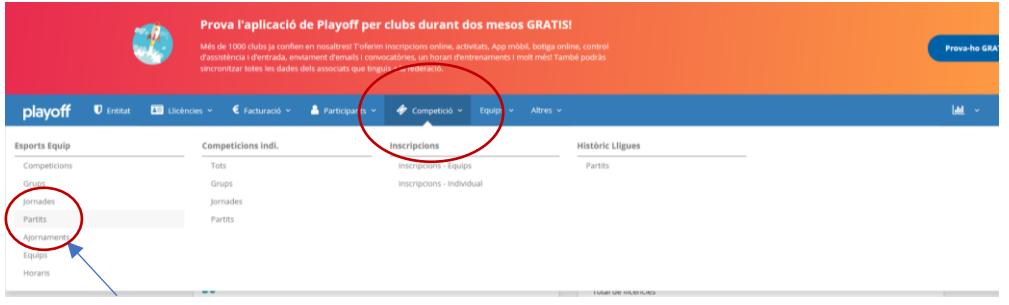

- 3. Un cop dins, necessiteu cercar el dia o jornada que voleu ajornar i prémer el botó de **cercar.**
- 4. Com observeu a la imatge, cal seleccionar el partit que es vol ajornar.

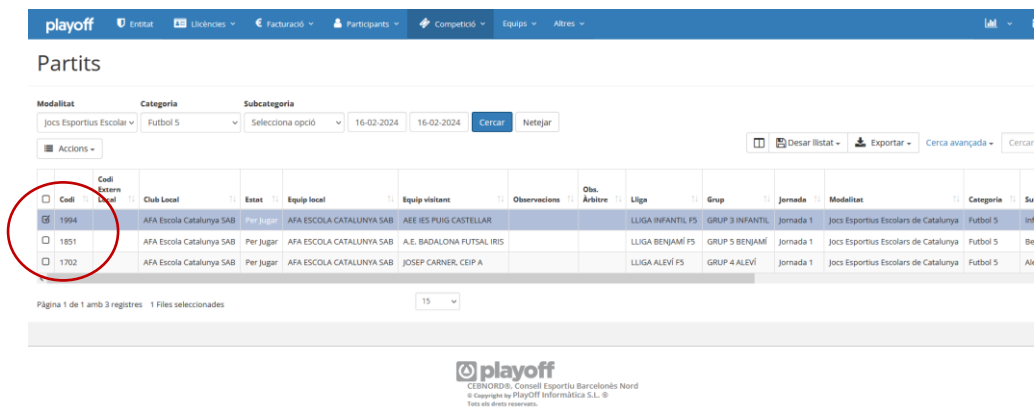

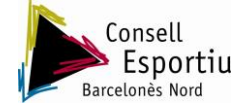

- 5. Tot seguit a la pestanya accions, s'obrirà un desplegable amb diferents opcions.
- 6. Marcar la opció **NOU AJORNAMENT**.

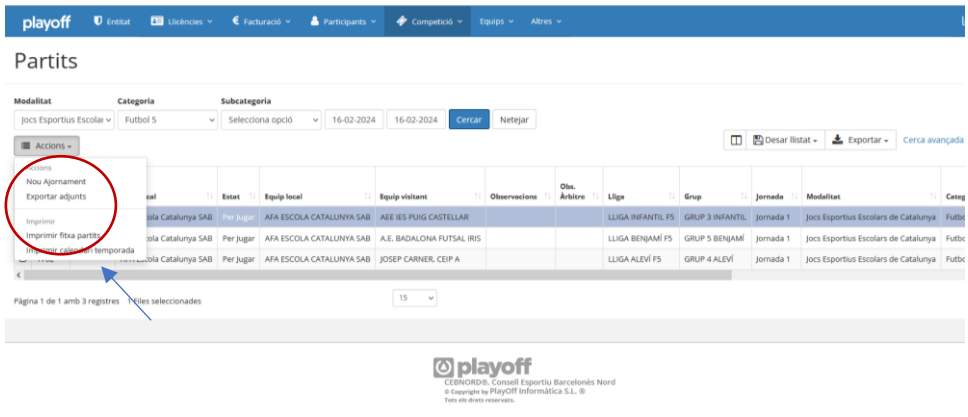

- 7. Modificar dia, hora i tipus d'ajornament. Com podeu observar mes avall hi ha la opció de modificar pista de joc, en el cas que sigui necessari.
- 8. Finalment, **ENVIAR PROPOSTA**.

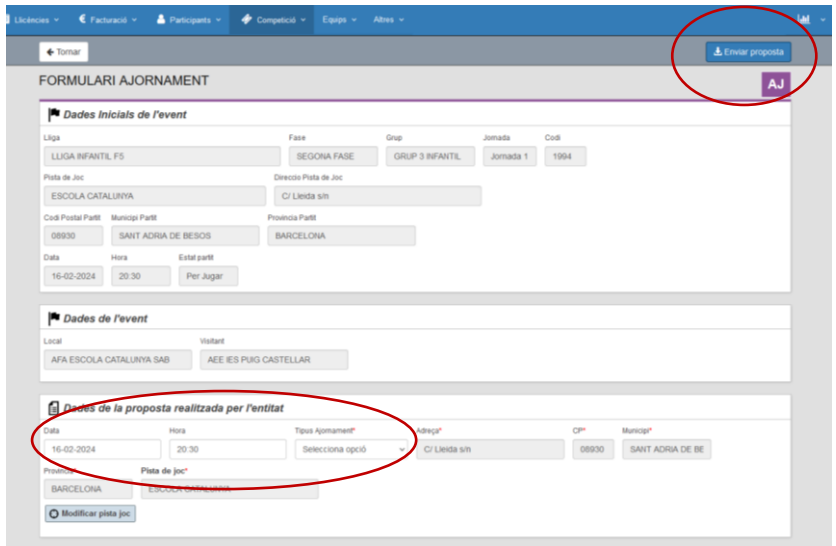

**IMPORTANT:** Heu de tenir en compte que tots els ajornaments s'han de realitzar dins de termini. Per tant us exigirà ser previsors.